#### harman/kardon

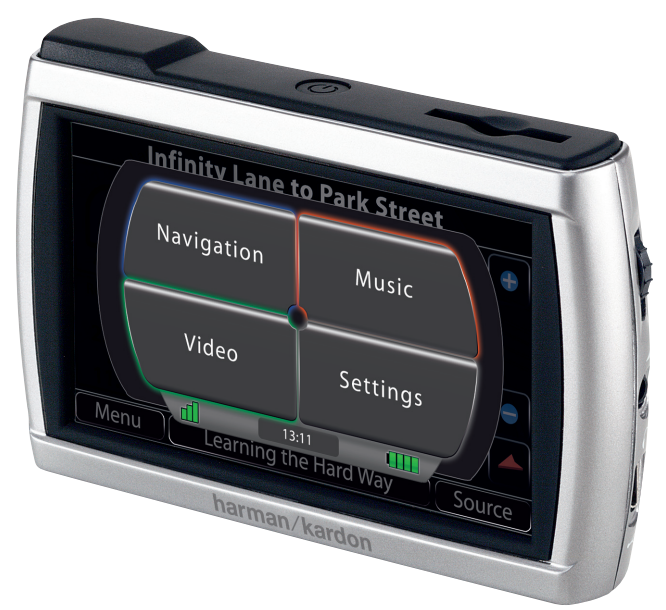

# guide + play GPS-410 EU / GPS-510 EU

Guia de Início Rápido

#### Conteúdo da Caixa

Carregador de Automóvel (12-24 V) Carregador de Tomada (110-230 V) Guia de Início Rápido Cabo USB Estojo de Transporte Toalhete de Limpeza com Álcool Suporte de Montagem Dobrável Antena de TMC Disco Plástico para Montagem no Tablier

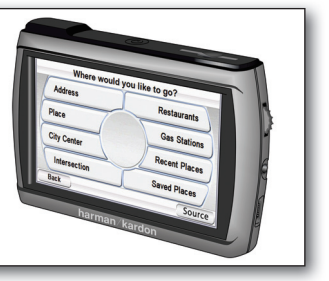

Para obter apoio ao cliente e aceder ao Manual do Utilizador integral do GPS unit, vá até **www.guideandplay.eu**

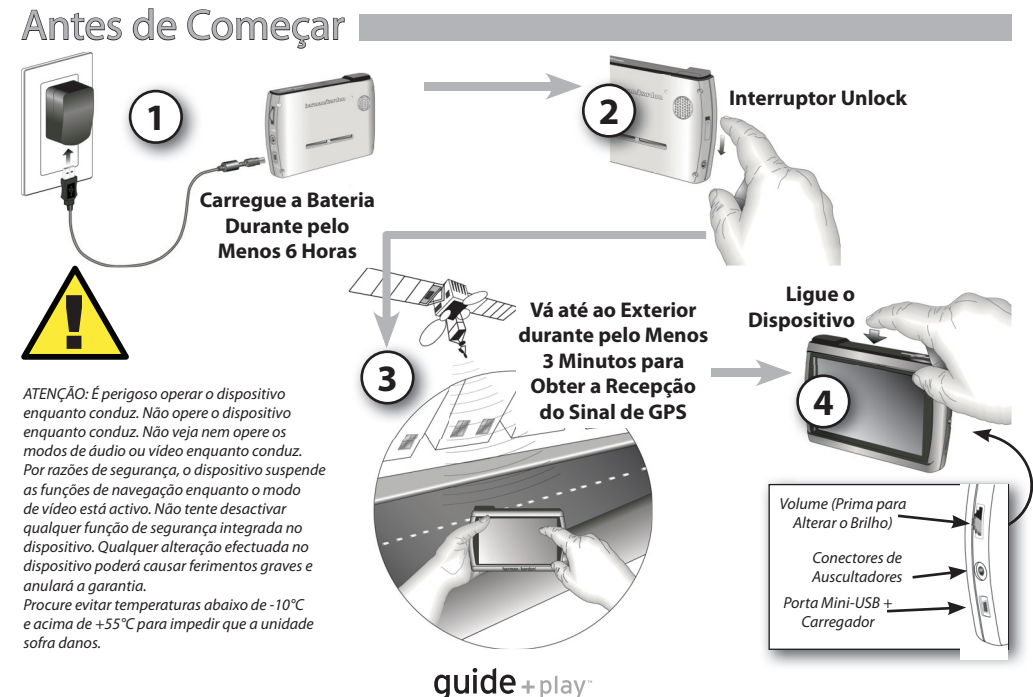

### Assistente de Configuração

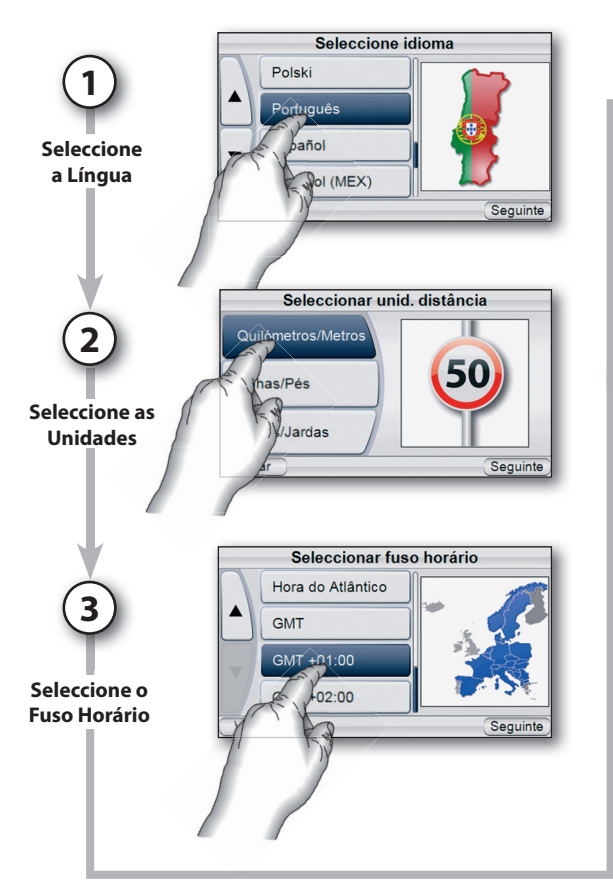

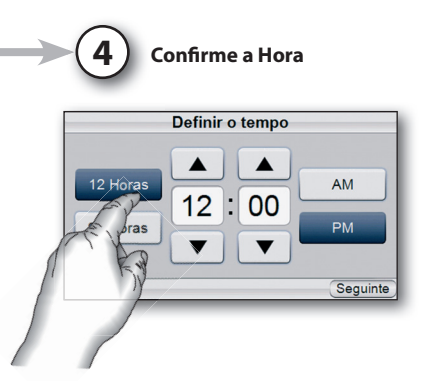

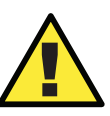

A informação geográfica fornecida pelo dispositivo serve unicamente como auxiliar de navegação e não inclui informações relativas a obras, encerramento de estradas, restrições de velocidade, condições da estrada ou do trânsito nem outras circunstâncias de interesse para a segurança pública. O condutor deve procurar manter-se sempre a par das verdadeiras condições da estrada e estar atento ao que o rodeia, e decidir se deve ou não seguir as informações prestadas pelo dispositivo. Cumpra todas as regras de trânsito e pratique uma condução segura. O fabricante não se responsabiliza por qualquer informação imprecisa ou incompleta fornecida pelo dispositivo.

 $guide + play^-$ 

#### Instalação no Veículo

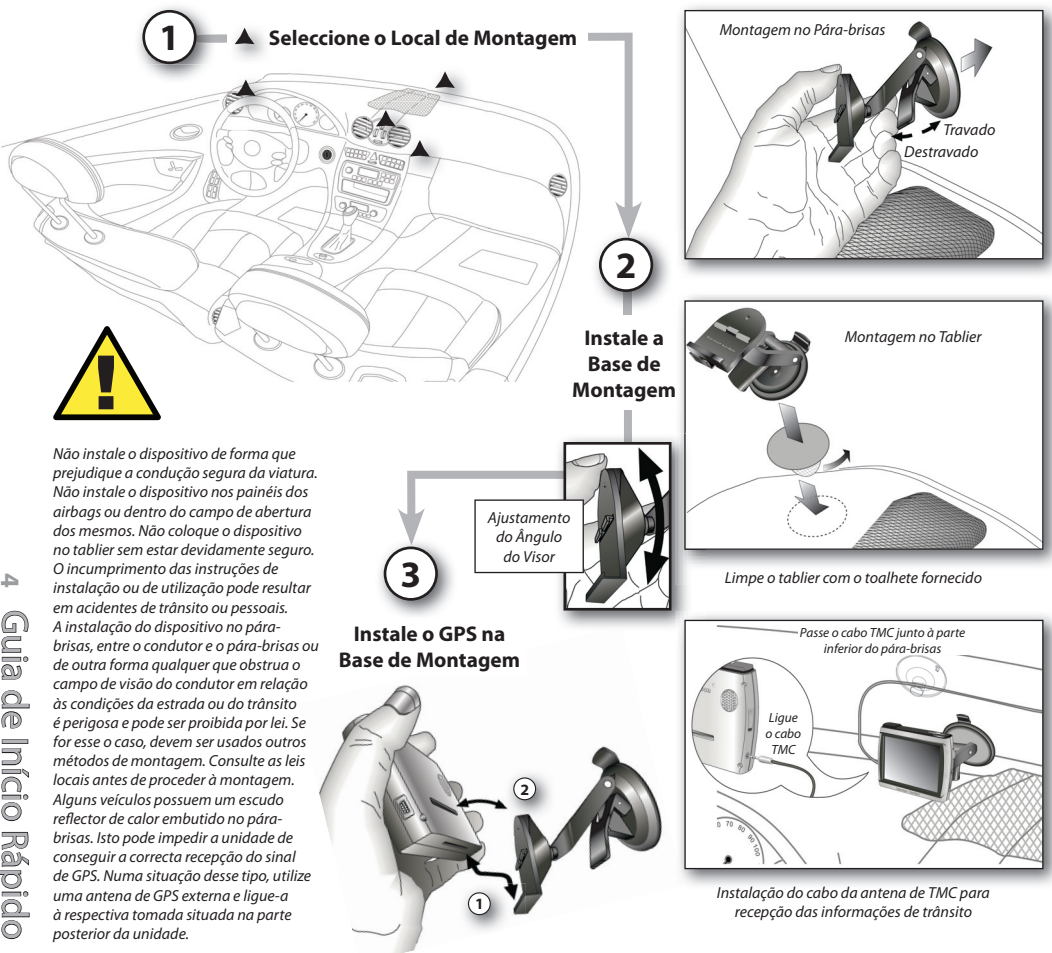

 $guide + play$ 

#### Planear a Primeira Viagem

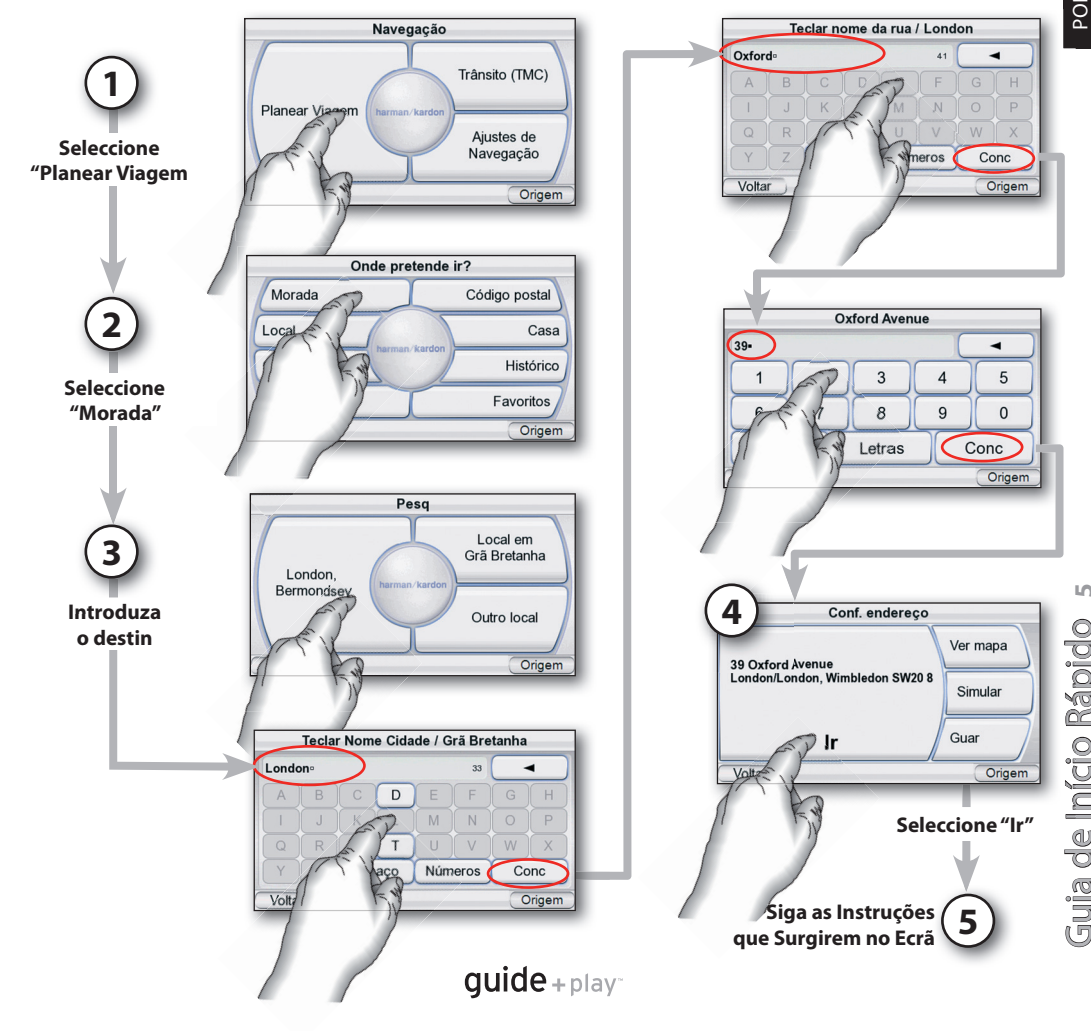

#### Carregar Ficheiros Multimédia\*

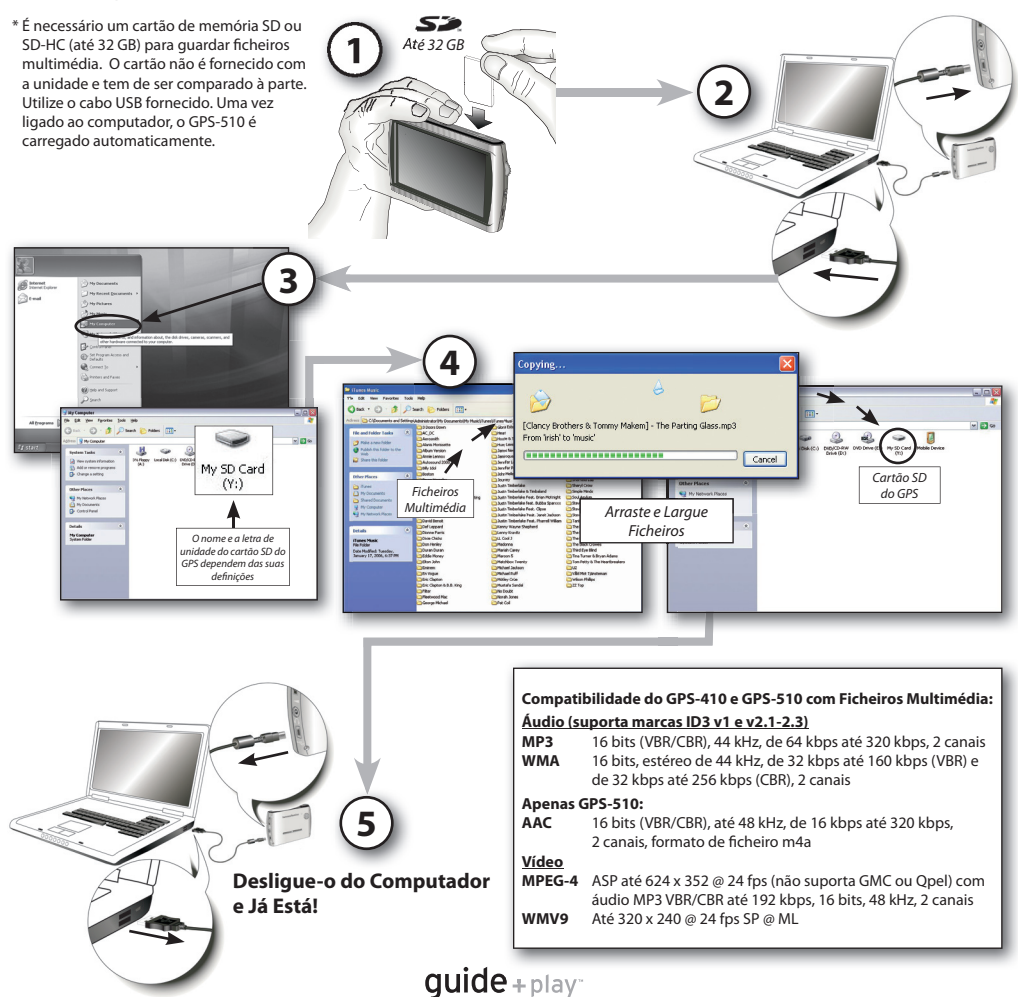

Guia d

e Início R

Guia de Rápido

á pid o

**7**

# Sincronizar Ficheiros Multimédia

#### **Requisitos**

- Computador com o Windows XP Service Pack 2 ou superior.
- Windows Media Player 10 ou superior instalado no computador.
- Descodificador via software para a reprodução de ficheiros multimédia com o Windows Media Player.
- Cartão SD (formato FAT32) com espaço suficiente para armazenar os ficheiros multimédia a sincronizar.

#### **Preparar o GPS para a Sincronização S**

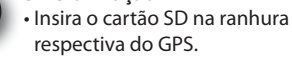

**1**

- Desligue o cabo USB do GPS. D
- Entre no menu "Settings", vá até "USB" e seleccione "MTP".
- Use o cabo USB fornecido para ligar o GPS a uma porta USB do computador.

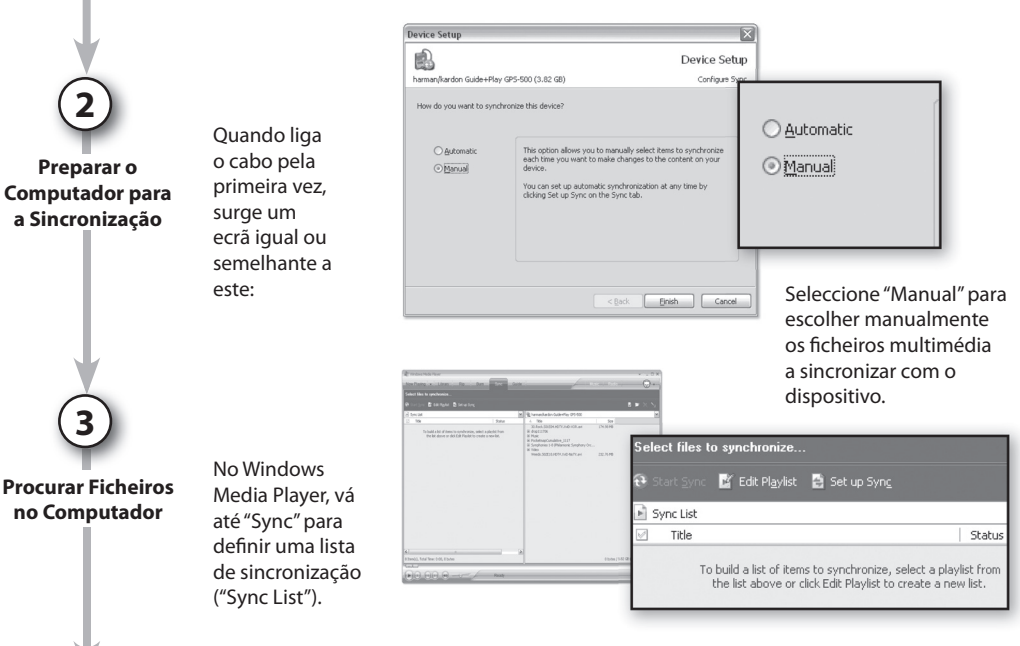

guide+play~

#### Sincronizar Ficheiros Multimédia

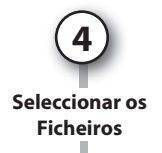

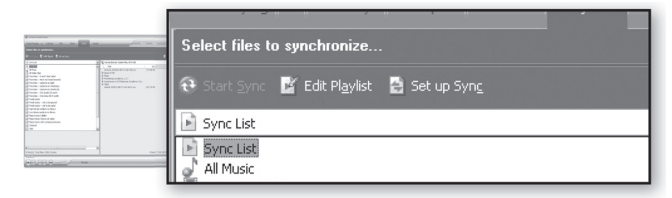

Seleccione na lista de sincronização os ficheiros que pretende sincronizar. Se necessário, o Windows Media Player converte automaticamente os fi cheiros de áudio ou vídeo para o formato suportado pelo GPS. Para tal, é preciso que o descodificador necessário para o formato multimédia esteja instalado no computador – para verificar, tente reproduzir o ficheiro multimédia com o Windows Media Player. Se reproduzir o ficheiro, significa que o descodificador está instalado. Caso contrário, tem de instalar primeiro o descodificador.

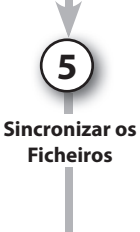

Depois de seleccionar os ficheiros a sincronizar, prima o botão "Start Sync". Aguarde que a operação de sincronização termine.

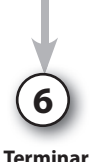

Quando a sincronização termina, os fi cheiros multimédia encontram-se no cartão SD. Desligue o cabo USB para reproduzir os ficheiros multimédia no GPS a partir do menu "Music" ou "Video" (apenas GPS-510).

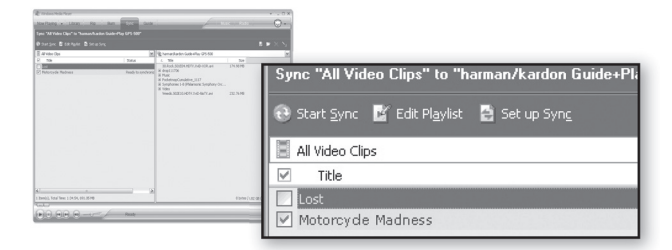

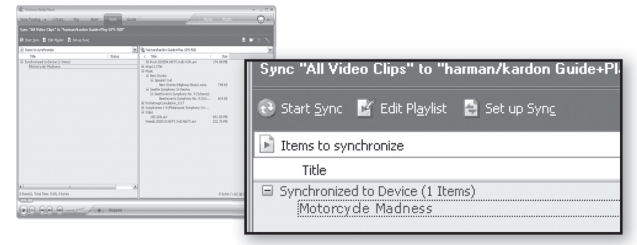

 $guide + play$ 

#### Menu Principal

O ecrã com código de cores do menu dá acesso directo às principais funcionalidades do GPS. Para regressar rapidamente ao menu principal, basta premir o botão "Source" no canto inferior direito de cada ecrã.

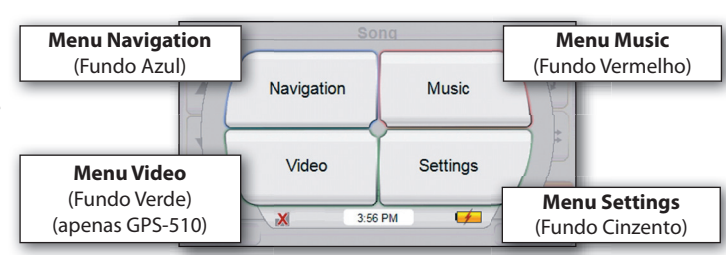

### Utilizar o Leitor de Áudio

Escolha **"Music"** no menu de origem para fazer aparecer o ecrã "Artists". Pode navegar na música por artista ("Artist"), álbum ("Album"), género ("Genre"), lista pessoal ("Playlist") ou canção ("Song") premindo o botão apropriado. Note que é necessária a informação da marca ID3 correcta para navegar na música através de outros métodos que não por canção.

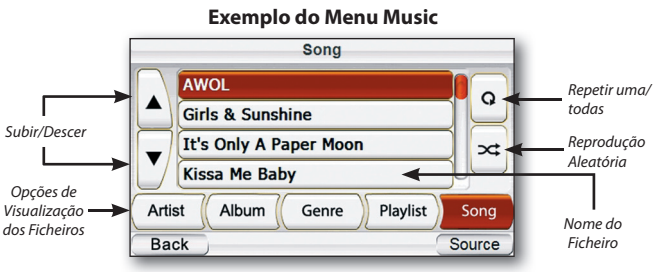

### Utilizar o Leitor de Vídeo (apenas GPS-510)

Escolha **"Video"** no menu de origem para fazer aparecer o ecrã "Video". Pode ver todos os ficheiros de vídeo armazenados no cartão SD; para seleccionar um, prima o nome de ficheiro respectivo.

Por razões de segurança, o dispositivo suspende as funções de navegação enquanto o modo de vídeo está activo. Não tente desactivar qualquer função de segurança integrada neste dispositivo. Qualquer alteração efectuada no dispositivo poderá causar ferimentos graves e anulará a garantia.  $\boldsymbol{\Uparrow}$ 

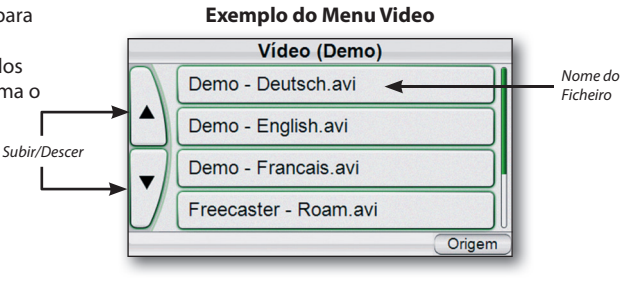

guide+play~

# Ouvir Áudio (no Automóvel)

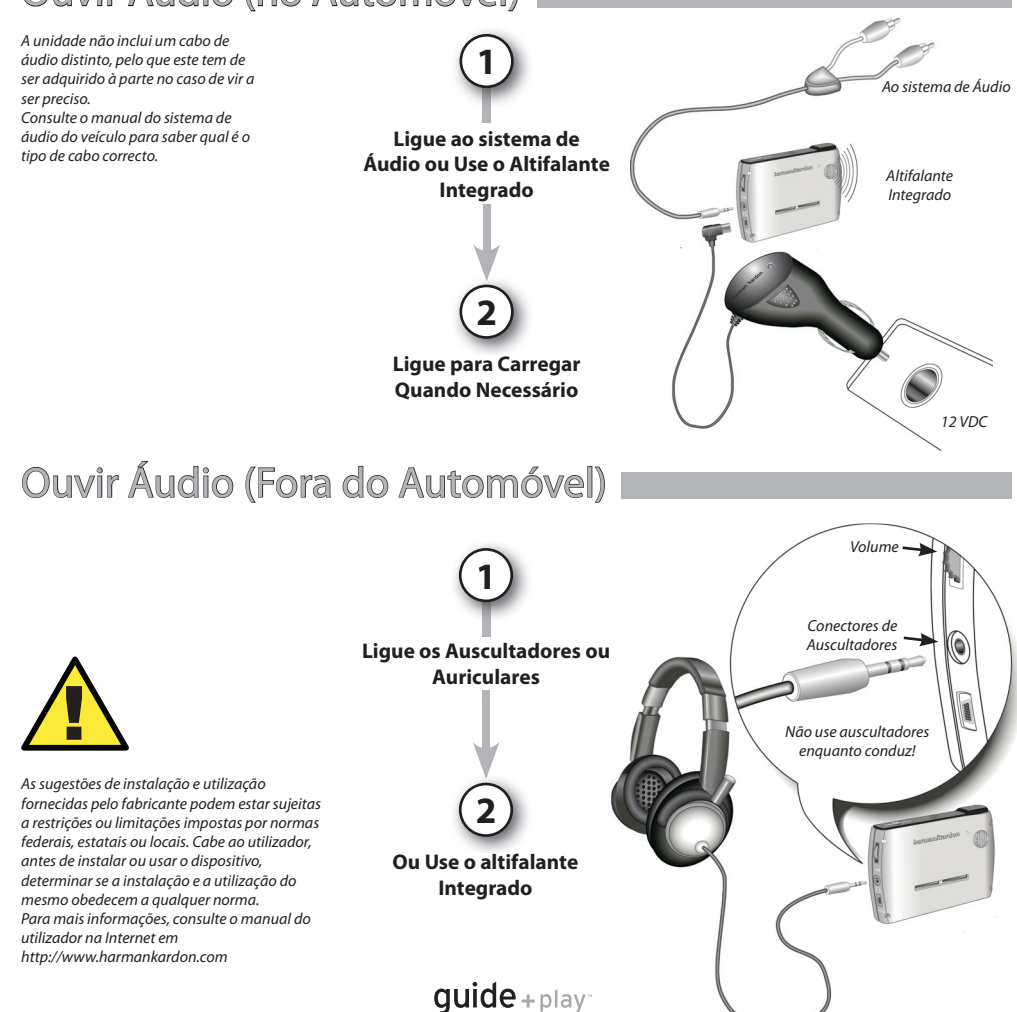

 $\overrightarrow{0}$ 

# Resolução de Problemas

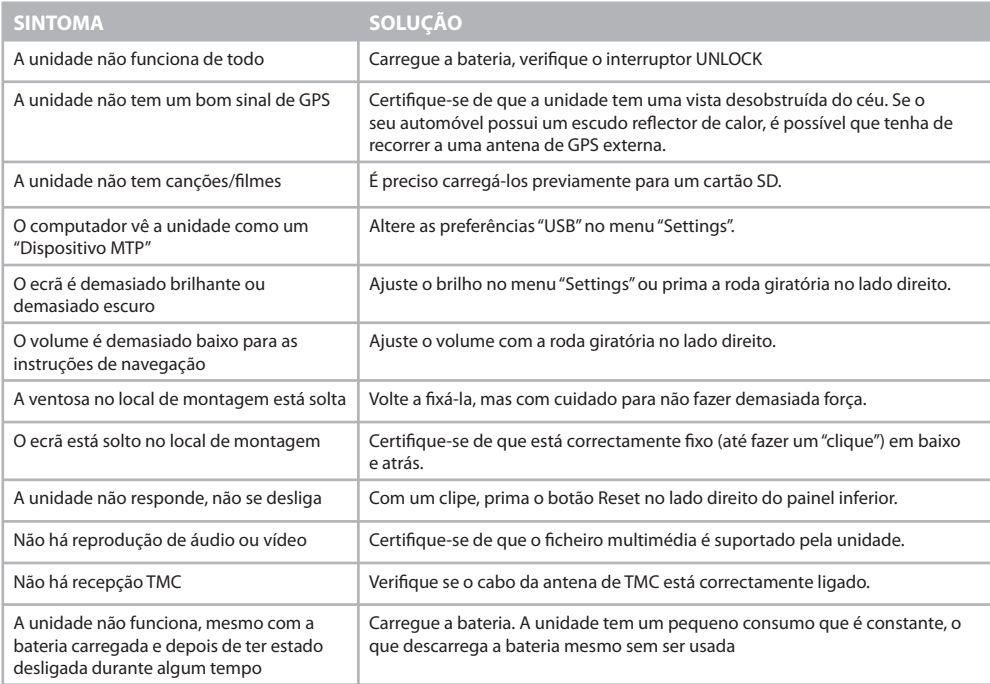

Para obter apoio ao cliente e aceder ao Manual do Utilizador integral do GPS unit, vá até **www.guideandplay.eu**

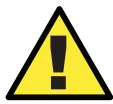

Temperaturas:<br>
Funcionamento normal: de –10°C a +55°C.<br>
Armazenamento de longa duração: de 0°C a +25°C.<br>
Armazenamento de longa duração: de 0°C a +25°C. Funcionamento normal:  $de-10^{\circ}Ca+55^{\circ}C$ . Armazenamento de longa duração: de 0°C a +25°C.

 $guide + play$ 

## harman/kardon  $quide + play$

8500 Balboa Boulevard, Northridge, CA 91329, USA www.harmankardon.com © 2008 Harman International Industries, Incorporated. Todos os direitos reservados.

Part No. HDM00G01201

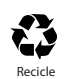

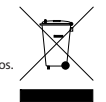

#### Declaração de Conformidade

# (  $\in$

Nós, Harman Consumer Group, Inc. 8500 Balboa Boulevard, Northridge, CA 91329, USA

declaramos sob nossa responsabilidade que o produto descrito no presente manual obedece às seguintes normas técnicas:

EN 55022 : 2006 , Class B

EN 55024:1998+A1:2001+A2:2003

EN 61000-4-2 : 1995+A1 : 1998+A2 :2000

EN 61000-4-3 : 2002+A1 : 2002

EN 61000-4-4 : 2004

EN 61000-4-6 : 1996+A1 : 2000

EN 61000-4-8 : 1993+A1 : 2000

.<br>Klaus Lebberz Harman Consumer Group, Inc. Heilbronn, Alemanha 04/08